МИНИСТЕРСТВО НАУКИ И ВЫСШЕГО ОБРАЗОВАНИЯ РОССИЙСКОЙ ФЕДЕРАЦИИ Федеральное государственное автономное образовательное учреждение высшего образования «СЕВЕРО-КАВКАЗСКИЙ ФЕДЕРАЛЬНЫЙ УНИВЕРСИТЕТ» Институт сервиса, туризма и дизайна (филиал) СКФУ в г. Пятигорске

## МЕТОДИЧЕСКИЕ УКАЗАНИЯ для проведения лабораторных занятий

**«Основы аппаратного и программного обеспечения ВТ»** 

Пятигорск 2020

Рассмотрено и утверждено на заседании кафедры СУиИТ протокол № \_\_\_ от  $-2020$ 

Зав. кафедрой СУиИТ \_\_\_\_\_\_\_\_\_\_\_\_\_\_\_\_\_\_\_\_\_\_\_\_\_\_\_\_\_\_\_\_\_И.М. Першин

# **Содержание**

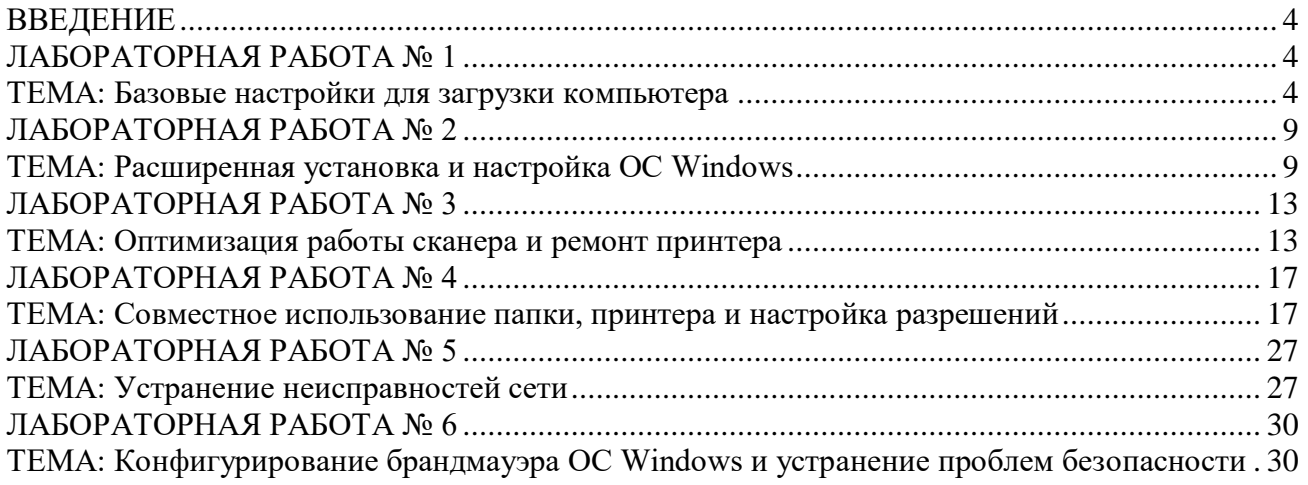

#### **ВВЕДЕНИЕ**

<span id="page-3-0"></span>Целью методических рекомендаций по изучению дисциплины является закрепление и углубление знаний, полученных при изучении материалов по дисциплине «Основы аппаратного и программного обеспечения ВТ».

Целью лабораторных занятий является:

- 1. Обобщение, систематизация, закрепление полученных знаний по темам;
- 2. Формирование умений применять полученные знания на практике;
- 3. Выработка оптимальных решений при выполнении лабораторных работ предметной области.

Ведущей целью лабораторных занятий является формирование профессиональных компетенций и умений – выполнение определенных действий, необходимых в предметной области.

Методические рекомендации призваны обеспечить эффективность выполнения лабораторных работ студентами.

Перед выполнением лабораторной работы студенты должны ознакомиться с основными материалами, приведенными в методическом пособии, а также с литературой по данной теме.

Количество часов на лабораторные занятия по рабочей программе предусмотренное для направления подготовки 09.03.02 «Информационные системы и технологии» - 27 часов (3 семестр).

### <span id="page-3-1"></span>**ЛАБОРАТОРНАЯ РАБОТА № 1**

### **ТЕМА: БАЗОВЫЕ НАСТРОЙКИ ДЛЯ ЗАГРУЗКИ КОМПЬЮТЕРА**

<span id="page-3-2"></span>**Цель работы:** Обзор работ инженера на выезде, удаленной работы и работы на складе.

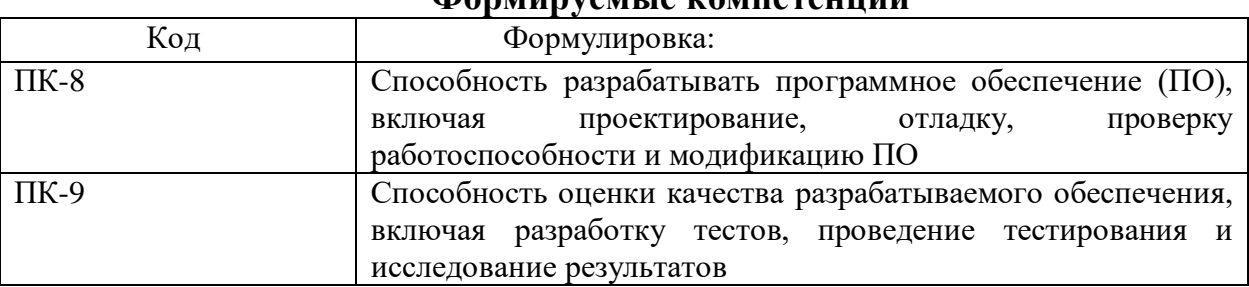

### **Формируемые компетенции**

#### **Теоретическая часть**

Базовая подсистема ввода/вывода (Basic Input-Output System, BIOS) это важная часть любого ПК. BIOS расположена в отдельном чипе материнской

платы. BIOS является посредником между аппаратной частью компьютера и операционной системой.

Если настройки BIOS выставлены неправильно, то производительность компьютера может уменьшиться более чем в два раза. К сожалению, многие пользователи просто не понимают смысла многих опций современных BIOS.

Из этого следует определенный вывод: если Вы не очень понимаете что делаете, если Ваш компьютер функционирует исправно, «видит» все подключенное оборудование то не следует ничего менять в настройках BIOS!!!

Как войти в BIOS? Во время начальной загрузки ПК на экран выводится сообщение о способе входа в настройку BIOS (setup). Сообщение на эране остается на несколько секунд — если требуемую клавишу не нажать, начнёт загружаться операционная система. На большинстве ПК клавиша для входа в BIOS «DEL», «F1» или «F2». Если эти клавиши не подходят, то обращайтесь к документации к ПК или в службу поддержки производителя ПК.

Слово BIOS является аббревиатурой, которая расшифровывается как Basic Input/Output System (в переводе с английского означает «Базовая система ввода/вывода»).

BIOS определяет ход процесса загрузки компьютера, тестирование и первичную настройку присоединенных устройств. Только после этого управление компьютером передается сначала загрузчику операционной системы, а затем самой операционной системе. Именно BIOS обеспечивает базовые функции ввода/вывода и функции взаимодействия устройств между собой, производит распределение ресурсов компьютера между устройствами.

Многие операционные системы берут на себя некоторые функции BIOS (настройка системного времени), однако ни одна из них не изменяет такие настройки, как подаваемое напряжение на процессор и т. д.

BIOS оформлен в виде нескольких программ. Программой, с помощью которой производится настройка BIOS, является BIOS Setup To, что обычно понимается под BIOS'OM (то, что становится доступным при нажатии на «DEL» или «F2» при загрузке компьютера) по своей сути BIOS ом не является. Это программа BIOS Setup, которая лишь служит для настройки BIOSa.

Очевидно, что набор программ BIOS должен оставаться в памяти компьютера и после его выключения (чтобы быть доступным сразу после включения компьютера). Кроме того, очевидно, что этот набор не может содержаться на каком-то носителе, так как именно BIOS производит настройку взаимодействия с этими самыми носителями. И наконец BIOS. должен быть достаточно надежно защищен от перезаписи, так как повреждение (умышленное или неумышленное) BIOS может привести к полному выходу из строя и повреждению компьютера. Компьютер может просто «сгореть».

Исходя из необходимости выполнения этих условий BIOS аппаратно записан в специальной микросхеме постоянной памяти на материнской плате. Что касается возможности перезаписи BIOS (перепрошивки), то изначально таковая вообще была исключена. На старых материнских платах перепрошить BIOS нельзя. Сейчас же на современных материнских платах используются специальные микросхемы BIOS с возможностью перезаписи

— так называемые flash-микросхемы. При этом выделяют две группы таких перезаписываемых микросхем:

 EPROM (от англ. Erasable Programmable Read Only Memory) перезаписываемые микросхемы постоянной памяти, содержимое ко¬торых может быть стерто с помощью ультрафиолетового излучения. Соответственно для этого необходимо использование специального оборудования. Такие микросхемы применялись для BIOS до появления более совершенных микросхем, в которых стирание может быть произведено электрическим зарядом.

 EEPROM (от англ. Electrically Erasable Programmable Read Only Memory) — перезаписываемые микросхемы постоянной памяти, содержимое которых может быть стерто с помощью электрического сигнала. При этом никакого специального оборудования не требуется. Микросхему можно перезаписать, при этом не вынимая ее из компьютера.

### **Оборудование и материалы**

Компьютер для лабораторных занятий. Программное обеспечение: Microsoft Windows 7.

#### **Указания по технике безопасности**

Перед началом работы следует убедиться в исправности электропроводки, выключателей, штепсельных розеток, при помощи которых оборудование включается в сеть, наличии заземления компьютера, его работоспособности.

Для снижения или предотвращения влияния опасных и вредных факторов необходимо соблюдать санитарные правила и нормы, гигиенические требования к персональным электронно-вычислительным машинам.

Во избежание повреждения изоляции проводов и возникновения коротких замыканий не разрешается: вешать что-либо на провода, закрашивать и белить шнуры и провода, закладывать провода и шнуры за газовые и водопроводные трубы, за батареи отопительной системы, выдергивать штепсельную вилку из розетки за шнур, усилие должно быть приложено к корпусу вилки.

Для исключения поражения электрическим током запрещается: часто включать и выключать компьютер без необходимости, прикасаться к экрану и к тыльной стороне блоков компьютера, работать на средствах вычислительной техники и периферийном оборудовании мокрыми руками, работать на средствах вычислительной техники и периферийном оборудовании, имеющих нарушения целостности корпуса, нарушения изоляции проводов, неисправную индикацию включения питания, с признаками электрического напряжения на корпусе, класть на средства вычислительной техники и периферийном оборудовании посторонние предметы.

Запрещается под напряжением очищать от пыли и загрязнения электрооборудование.

Во избежание поражения электрическим током, при пользовании электроприборами нельзя касаться одновременно каких-либо трубопроводов, батарей отопления, металлических конструкций, соединенных с землей.

После окончания работы необходимо обесточить все средства вычислительной техники и периферийное оборудование. В случае непрерывного учебного процесса необходимо оставить включенными только необходимое оборудование.

#### **Задания**

- 1. Провести модернизацию и настройку компонентов компьютера.
- 2. Провести модернизацию и настройку периферийных устройств персонального компьютера.
- 3. Провести устранение неполадок в работе компонентов и периферийных устройств компьютера.

### **Содержание отчёта**

### 1. Тема

2. Цель работы

3. Исходные данные к лабораторной работе

4. Заключение и выводы

### **Контрольные вопросы**

- 1. Выбор, модернизация и настройка корпуса и источника питания.
- 2. Выбор, модернизация и настройка системной платы, процессора и системы охлаждения.
- 3. Выбор, модернизация и настройка ОЗУ и плат расширения.
- 4. Выбор устройств хранения данных и жестких дисков.
- 5. Выбор устройств ввода и вывода.

## **Список литературы**

### **Основная литература:**

1.Привалов, И.М. Основы аппаратного и программного обеспечения : учебно-методическое пособие / И.М. Привалов ; Министерство образования и науки Российской Федерации, Федеральное государственное автономное образовательное учреждение высшего профессионального образования «Северо-Кавказский федеральный университет». – Ставрополь : СКФУ, 2015. – 145 с. : ил. – Режим доступа: по подписке. – URL: http://biblioclub.ru/index.php?page=book&id=457590– Библиогр. в кн. – Текст : электронный.

2.Информатика : учебное пособие / Е.Н. Гусева, И.Ю. Ефимова, Р.И. Коробков и др. ; Министерство образования и науки Российской Федерации,

Магнитогорский государственный университет. – 4-е изд., стер. – Москва : Флинта, 2016. – 261 с. : ил. – Режим доступа: по подписке. – URL: http://biblioclub.ru/index.php?page=book&id=83542 – Библиогр. в кн. – ISBN 978- 5-9765-1194-1. – Текст : электронный.

### **Дополнительная литература**

1. Информатика. Базовый курс : учеб. пособие / под ред. С.В. Симоновича. - 3-е изд. - СПб. : Питер, 2014- 2010. - 640 с. : ил. - (Учебник для вузов. Стандарт третьего поколения). - На учебнике гриф: Рек.МО. - ISBN 978- 5-496-00217-2

2. Информатика : учебник / В.В. Трофимов, О.П. Ильина, А.П. Приходченко и др. ; под ред. В.В. Трофимова ; С.-Петербург. гос. ун-т экон. и фин. - М. : Юрайт, 2013., 2011, 2010- 917 с. - (Основы наук). - На учебнике гриф: Рек.УМО. - Прил.: с. 914-917. - Библиогр.: с. 913. - ISBN 978-5-9916-1897-7

#### <span id="page-8-0"></span>**ЛАБОРАТОРНАЯ РАБОТА № 2**

#### **ТЕМА: РАСШИРЕННАЯ УСТАНОВКА И НАСТРОЙКА ОС WINDOWS**

<span id="page-8-1"></span>**Цель работы:** Научится устанавливать на виртуальную машину ОС Windows7.

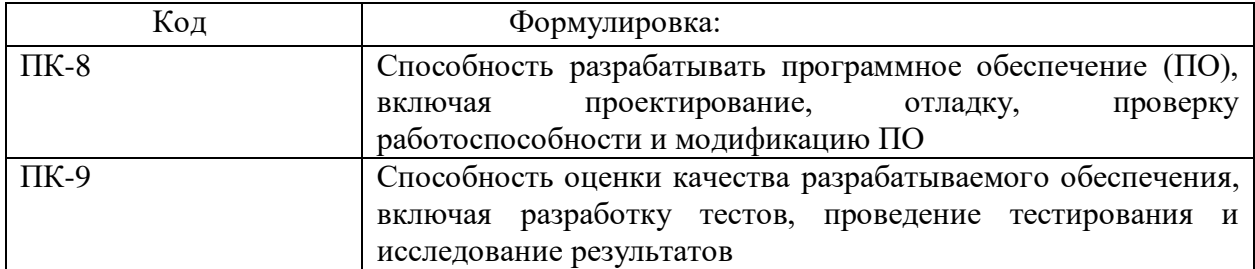

#### **Формируемые компетенции**

#### **Теоретическая часть**

1. Запускаем виртуальную машину с монтированным диском Win7.iso, появится окно в котором нам нужно выбрать пункт MicrosoftWindows 7 UltimateRTM

2. На данном этапе начинается загрузка файлов с диска

3. Выбираем раскладку клавиатуры США

4.На данном этапе установщик просит подтверждение на установку

5. На нужно установить 32 битную системуWindowsследовательно выбираем Windows 7 x86

6. Принимаем лицензионное соглашение и нажимаем Далее

7. На данном этапе установщик спрашивает нас хотим ли мы обновить прошлую версию windows так как мы ставим ОС новую то мы выбираем 2 пункт Полная установка

8. На данном этапе идет разбиение жесткого диска. По заданию нам нужно разбить имеющуюся область жесткого диска на 2 . Для этого Нажимае создать и создаем раздел на 20Гб

Для этого Нажимаем создать и создаем раздел на 20Гб нажимаем применить. у нас создастся 2 раздела и одно незанятое место на диске

Выбираем Диск 0 Раздел 2 и нажимаем Далее

9. Установщик начал установку ОС Windows 7. В ходе установки установщик несколько раз перезагрузится и будет запускать окно с 1 пункта в нем выбираем пункт загрузка с винчестера

10. После установки начнется настройка ОС. На данном этапе нам нужно задать имя пользователя (User) и имя компьютера (Test) после чего нажимаем далее

11. На данном этапе задаем пароль. По заданию пароль: qwerty123 $@$ 

12.Для активации ОС требуется ключ которого мы не имеем. Ставим галочку и нажимаем далее

13. Настройка безопасности Windows. Выбираем использовать рекомендуемые параметры

14. Настройка даты и времени

15. Установка OС Windows 7 завершена

#### **Оборудование и материалы**

Программное обеспечение: Microsoft Windows 7.

### **Указания по технике безопасности**

Перед началом работы следует убедиться в исправности электропроводки, выключателей, штепсельных розеток, при помощи которых оборудование включается в сеть, наличии заземления компьютера, его работоспособности.

Для снижения или предотвращения влияния опасных и вредных факторов необходимо соблюдать санитарные правила и нормы, гигиенические требования к персональным электронно-вычислительным машинам.

Во избежание повреждения изоляции проводов и возникновения коротких замыканий не разрешается: вешать что-либо на провода, закрашивать и белить шнуры и провода, закладывать провода и шнуры за газовые и водопроводные трубы, за батареи отопительной системы, выдергивать штепсельную вилку из розетки за шнур, усилие должно быть приложено к корпусу вилки.

Для исключения поражения электрическим током запрещается: часто включать и выключать компьютер без необходимости, прикасаться к экрану и к тыльной стороне блоков компьютера, работать на средствах вычислительной техники и периферийном оборудовании мокрыми руками, работать на средствах вычислительной техники и периферийном оборудовании, имеющих нарушения целостности корпуса, нарушения изоляции проводов, неисправную индикацию включения питания, с признаками электрического напряжения на корпусе, класть на средства вычислительной техники и периферийном оборудовании посторонние предметы.

Запрещается под напряжением очищать от пыли и загрязнения электрооборудование.

Во избежание поражения электрическим током, при пользовании электроприборами нельзя касаться одновременно каких-либо трубопроводов, батарей отопления, металлических конструкций, соединенных с землей.

После окончания работы необходимо обесточить Bce средства вычислительной периферийное оборудование. техники  $\mathbf{M}$ <sub>B</sub> случае непрерывного учебного процесса необходимо оставить включенными только необходимое оборудование.

#### Залания

- 1. Начните установку OS Windows.
- 2. Разбейте жесткий диск на два радела: под Windows20Гб в файловой системе NTFS, остальной диск оставьте не размеченным.
- 3. Установите язык ввода по умолчанию английский.
- 4. Задайте Имя компьютера (Uzver1) и пароль администратора  $(P@sswOrd).$

### Содержание отчёта

1. Тема

2. Цель работы

3. Исходные данные к лабораторной работе

5. Заключение и выводы

#### Контрольные вопросы

- 1. Способы установки ОС Windows 7?
- 2. Требует ли регистрацию при установки ОС Windows 7?
- 3. Обязательно ли задать пароль при установке?

### Список литературы

### Перечень основной литературы:

1. Привалов, И.М. Основы аппаратного и программного обеспечения: учебно-методическое пособие / И.М. Привалов; Министерство образования и науки Российской Федерации, Федеральное государственное автономное профессионального образовательное учреждение высшего образования «Северо-Кавказский федеральный университет». - Ставрополь: СКФУ, 2015. -145 ИЛ. Режим доступа:  $\Pi$ <sup>O</sup> URL:  $\mathbf{c}$ .  $\ddot{\cdot}$ полписке. http://biblioclub.ru/index.php?page=book&id=457590- Библиогр. в кн. - Текст: электронный.

2. Информатика: учебное пособие / Е.Н. Гусева, И.Ю. Ефимова, Р.И. Коробков и др. ; Министерство образования и науки Российской Федерации, Магнитогорский государственный университет. - 4-е изд., стер. - Москва: Флинта, 2016. - 261 с. : ил. - Режим доступа: по подписке. - URL: http://biblioclub.ru/index.php?page=book&id=83542 - Библиогр. в кн. - ISBN 978-5-9765-1194-1. – Текст: электронный.

Перечень дополнительной литературы:

1. Информатика. Базовый курс : учеб. пособие / под ред. С.В. Симоновича. - 3-е изд. - СПб. : Питер, 2014- 2010. - 640 с. : ил. - (Учебник для вузов. Стандарт третьего поколения). - На учебнике гриф: Рек.МО. - ISBN 978- 5-496-00217-2

2. Информатика : учебник / В.В. Трофимов, О.П. Ильина, А.П. Приходченко и др. ; под ред. В.В. Трофимова ; С.-Петербург. гос. ун-т экон. и фин. - М. : Юрайт, 2013., 2011, 2010- 917 с. - (Основы наук). - На учебнике гриф: Рек.УМО. - Прил.: с. 914-917. - Библиогр.: с. 913. - ISBN 978-5-9916-1897-7

#### <span id="page-12-0"></span>**ЛАБОРАТОРНАЯ РАБОТА № 3**

#### **ТЕМА: ОПТИМИЗАЦИЯ РАБОТЫ СКАНЕРА И РЕМОНТ ПРИНТЕРА**

<span id="page-12-1"></span>**Цель работы:** Обновить память принтера для увеличения скорости печати и улучшения производительности при выполнении сложных заданий на печать.

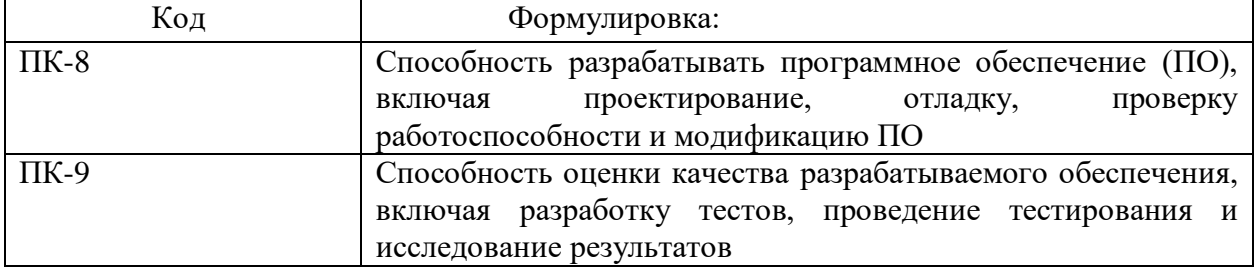

#### **Формируемые компетенции**

#### **Теоретическая часть**

Для некоторых принтеров существует возможность повысить скорость печати или расширить функциональность за счет добавления нового оборудования. Оно может включать в себя дополнительные лотки для бумаги, устройства для подачи листов, сетевые карты или расширенную память.

#### **Микропрограмма**

Микропрограмма — это набор команд, хранящийся в принтере. Микропрограмма контролирует работу принтера. Процедура ее обновления аналогична процедуре установки драйверов. Так как обновления микропрограммы не выполняются автоматически, нужно проверять наличие новых микропрограмм на сайте производителя принтера.

#### **Память принтера**

Обновление памяти принтера влечет за собой увеличение скорости печати и улучшает производительность при выполнении сложных заданий на печать. Все принтеры оснащены ОЗУ. Чем большим объемом памяти обладает принтер, тем более эффективной является его работа. Дополнительная память облегчает выполнение таких задач, как буферизация заданий, создание страниц, улучшенная печать фотографий и графики.

Буферизация заданий на печать — это накопление этих заданий во внутренней памяти принтера. Она позволяет компьютеру продолжить работу, не дожидаясь, пока принтер закончит печать. Буферизация является широко распространенной функцией лазерных принтеров и плоттеров, а также современных струйных и точечно-матричных принтеров.

Обычно принтеры поставляются с заводов с количеством установленной памяти, достаточным для печати текстов. Задания на печать, связанные с графикой, и в особенности с фотографиями, выполняются более эффективно, если памяти принтера достаточно, чтобы перед началом печати вместить все задание целиком. Если выдаются сообщения об ошибках

из-за недостаточного объема памяти, это может значить, что у принтера закончилась память или что она перегружена. В таком случае может потребоваться увеличить объем памяти.

#### Установка памяти принтера

Прежде чем устанавливать дополнительную память принтера, ознакомьтесь с документацией к принтеру и получите информацию о следующем:

- Тип памяти физический тип памяти, ее скорость и емкость. Некоторые типы памяти являются стандартными, а некоторым принтерам требуется специальная или фирменная память.
- Заполнение и доступность памяти общее количество гнезд расширения для памяти и количество свободных гнезд. Возможно, придется открыть корпус, чтобы проверить ОЗУ.

Производители принтеров предусмотрели набор процедур по обновлению памяти, включающий в себя перечисленные ниже задачи.

- Удаление крышек для получения доступа к области памяти  $\bullet$
- Установка или удаление памяти
- Инициализация принтера для распознавания новой памяти
- Установка обновленных драйверов при необходимости

#### Дополнительные обновления принтера

Для некоторые принтеров возможно проводить перечисленные ниже дополнительные обновления.

- Дуплексная печать для реализации возможности двусторонней печати
- Дополнительные лотки для хранения большего количества бумаги
- Специальные типы лотков для различных носителей
- Сетевые карты для подключения к проводным или беспроводным сетям
- Обновления микропрограммы для расширения функциональности или устранения ошибок

### Оборудование и материалы

Программное обеспечение: Microsoft Windows 7, Packet Tracer.

### Указания по технике безопасности

Перед началом работы следует убедиться в исправности электропроводки, выключателей, штепсельных розеток, при помощи которых оборудование включается в сеть, наличии заземления компьютера, его работоспособности.

Для снижения или предотвращения влияния опасных и вредных факторов необходимо соблюдать санитарные правила и нормы, гигиенические требования к персональным электронно-вычислительным машинам.

Во избежание повреждения изоляции проводов и возникновения коротких замыканий не разрешается: вешать что-либо на провода, закрашивать и белить шнуры и провода, закладывать провода и шнуры за газовые и водопроводные трубы, за батареи отопительной системы, выдергивать штепсельную вилку из розетки за шнур, усилие должно быть приложено к корпусу вилки.

Для исключения поражения электрическим током запрещается: часто включать и выключать компьютер без необходимости, прикасаться к экрану и к тыльной стороне блоков компьютера, работать на средствах вычислительной техники и периферийном оборудовании мокрыми руками, работать на средствах вычислительной техники и периферийном оборудовании, имеющих нарушения целостности корпуса, нарушения изоляции проводов, неисправную индикацию включения питания, с признаками электрического напряжения на корпусе, класть на средства вычислительной техники и периферийном оборудовании посторонние предметы.

Запрещается под напряжением очищать от пыли и загрязнения электрооборудование.

Во избежание поражения электрическим током, при пользовании электроприборами нельзя касаться одновременно каких-либо трубопроводов, батарей отопления, металлических конструкций, соединенных с землей.

После окончания работы необходимо обесточить все средства вычислительной техники и периферийное оборудование. В случае непрерывного учебного процесса необходимо оставить включенными только необходимое оборудование.

### **Задания**

- 1. Обновить память принтера для увеличения скорости печати и улучшения производительности при выполнении сложных заданий на печать.
- 2. Проверить правильность настройки принтера и выполнить тестовую печать.

### **Содержание отчёта**

- 1. Тема
- 2. Цель работы
- 3. Исходные данные к лабораторной работе
- 5. Заключение и выводы

#### **Контрольные вопросы**

- 1. Что такое вывод задания на печать?
- 2. Как проверить правильность настройки принтера и выполнить тестовую печать?

### **Список литературы**

### **Перечень основной литературы:**

1.Привалов, И.М. Основы аппаратного и программного обеспечения : учебно-методическое пособие / И.М. Привалов ; Министерство образования и науки Российской Федерации, Федеральное государственное автономное образовательное учреждение высшего профессионального образования «Северо-Кавказский федеральный университет». – Ставрополь : СКФУ, 2015. – 145 с. : ил. – Режим доступа: по подписке. – URL: http://biblioclub.ru/index.php?page=book&id=457590– Библиогр. в кн. – Текст : электронный.

2.Информатика : учебное пособие / Е.Н. Гусева, И.Ю. Ефимова, Р.И. Коробков и др. ; Министерство образования и науки Российской Федерации, Магнитогорский государственный университет. – 4-е изд., стер. – Москва : Флинта, 2016. – 261 с. : ил. – Режим доступа: по подписке. – URL: http://biblioclub.ru/index.php?page=book&id=83542 – Библиогр. в кн. – ISBN 978- 5-9765-1194-1. – Текст : электронный.

### **Перечень дополнительной литературы:**

1. Информатика. Базовый курс : учеб. пособие / под ред. С.В. Симоновича. - 3-е изд. - СПб. : Питер, 2014- 2010. - 640 с. : ил. - (Учебник для вузов. Стандарт третьего поколения). - На учебнике гриф: Рек.МО. - ISBN 978- 5-496-00217-2

2. Информатика : учебник / В.В. Трофимов, О.П. Ильина, А.П. Приходченко и др. ; под ред. В.В. Трофимова ; С.-Петербург. гос. ун-т экон. и фин. - М. : Юрайт, 2013., 2011, 2010- 917 с. - (Основы наук). - На учебнике гриф: Рек.УМО. - Прил.: с. 914-917. - Библиогр.: с. 913. - ISBN 978-5-9916-1897-7

#### <span id="page-16-0"></span>**ЛАБОРАТОРНАЯ РАБОТА № 4**

### <span id="page-16-1"></span>**ТЕМА: СОВМЕСТНОЕ ИСПОЛЬЗОВАНИЕ ПАПКИ, ПРИНТЕРА И НАСТРОЙКА РАЗРЕШЕНИЙ**

**Цель работы:** Обеспечение безопасности локальных и переданных данных.

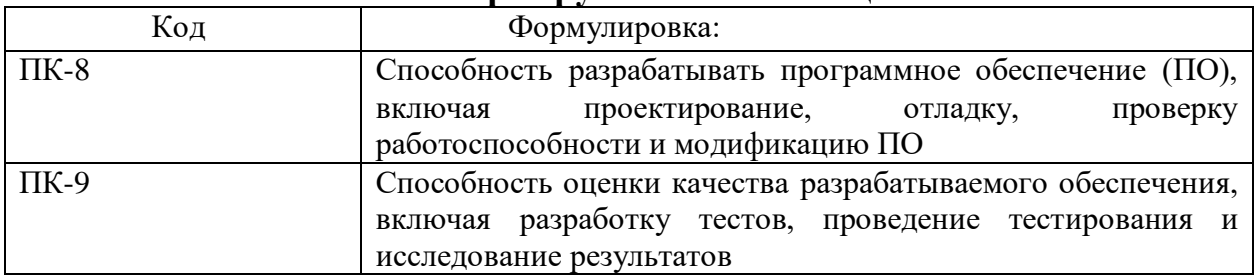

#### **Формируемые компетенции**

#### **Теоретическая часть**

#### **Обеспечение безопасности локальных данных**

From the **Accessories** menu, launch Windows Explorer.Из меню **«Стандартные»** запустите Проводник.

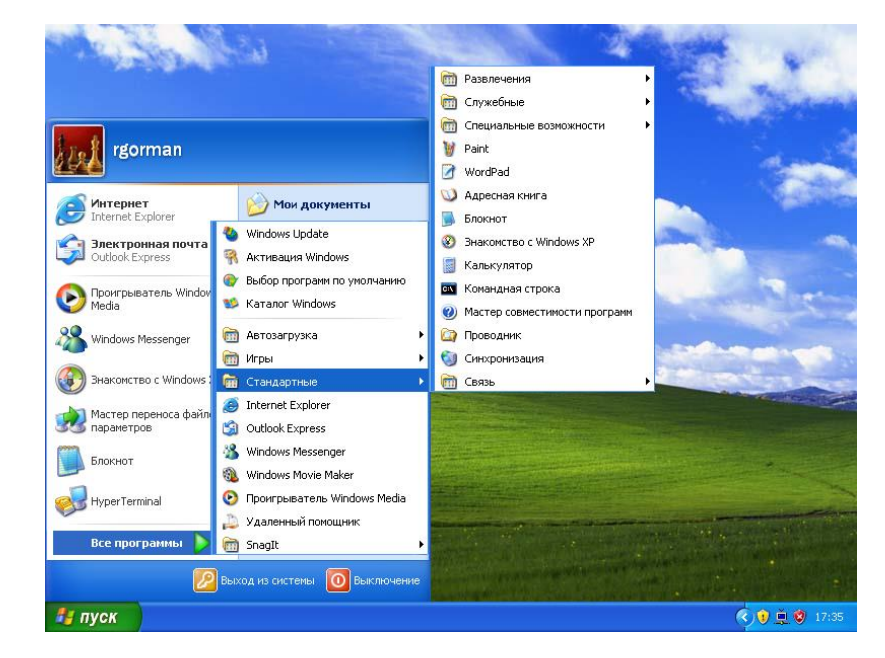

- а. С использованием Проводника создайте папку на локальном диске (C:) и назовите ее **«Local Data»**. В меню **«Файл»** щелкните **«Создать»**, а затем щелкните **«Папку»**.
- б. Щелкните папку **«Local Data»**, а затем щелкните правой кнопкой мыши по пустой области в правой части экрана. Щелкните **«Создать»**, а затем щелкните **«Папку»** и создайте папку с именем **«Bob's Files»**. Повторите эту процедуру и создайте папки **«Common Files»** (Общие файлы) и **«Joe's Files»**  (Файлы Джо).
- в. Перейдите к папке **«Local Data»**, в которой можно видеть папку **«Bob's Files»**.

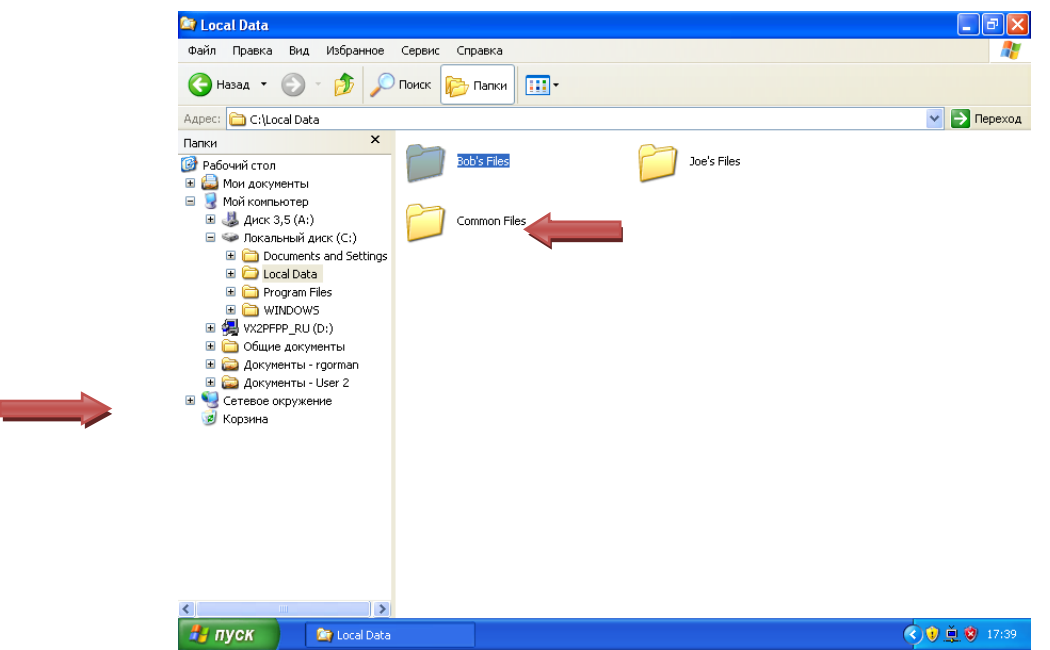

г. Щелкните правой кнопкой мыши папку **«Bob's Files»** и выберите **«Свойства»**.

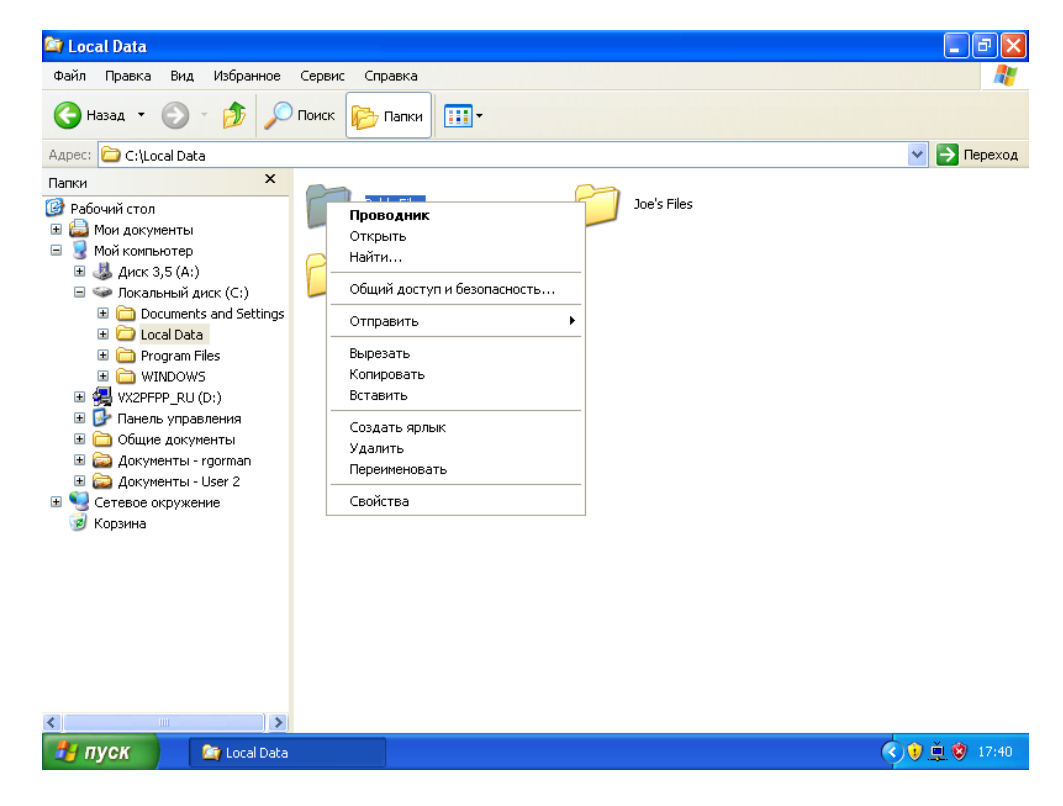

д. В диалоговом окне **«Свойства: Bob's Files»** щелкните вкладку **«Безопасность»**.

**ПРИМЕЧАНИЕ.** Необходимо работать с диском, на котором установлена файловая система NTFS. В противном случае вкладка **«Безопасность»** не отображается.

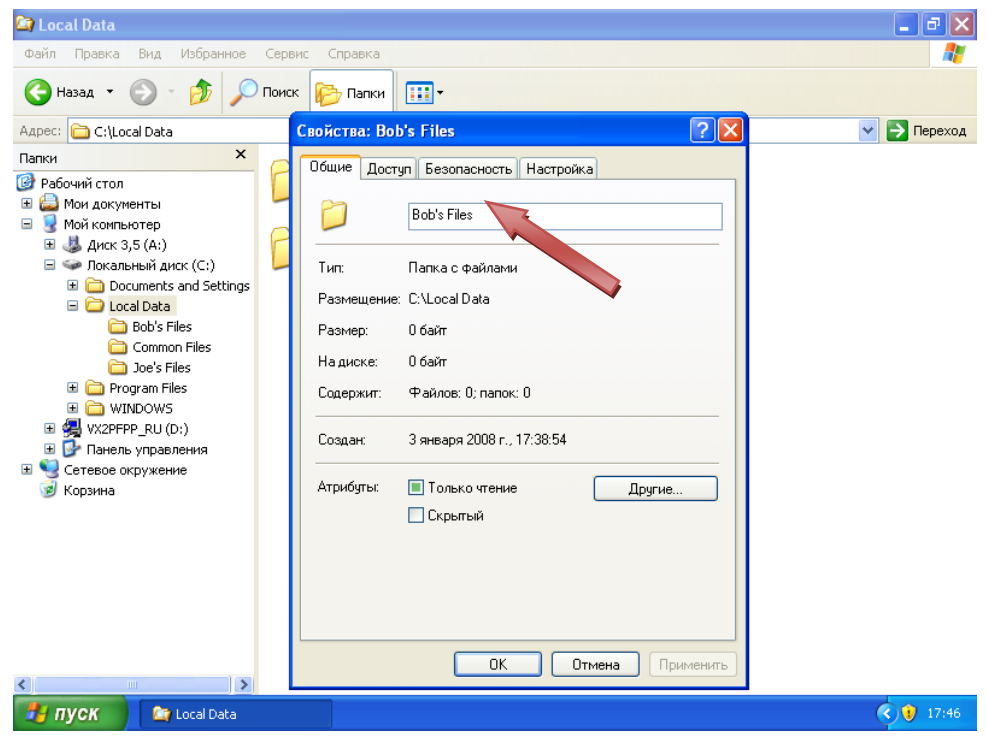

е. Обратите внимание, что разрешения недоступны, и их изменить нельзя. Это ограничение установлено в силу разрешений, унаследованных от родительской папки. Для обеспечения безопасности папки необходимо отключить унаследованные разрешения. На вкладке **«Безопасность»** щелкните кнопку **«Дополнительно»**.

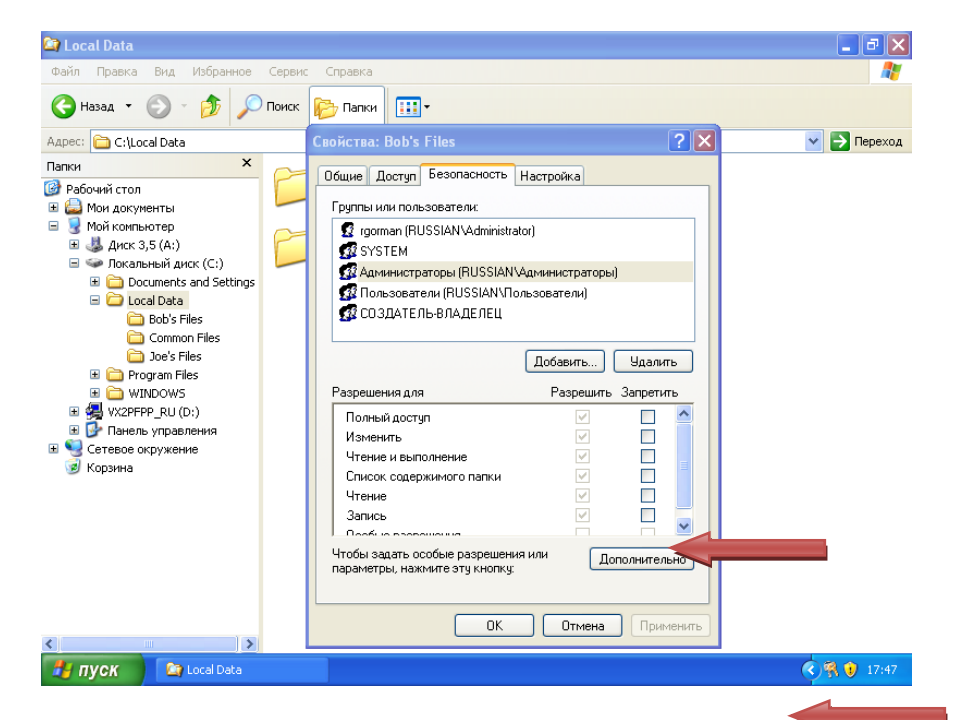

ж. Снимите флажок рядом с параметром «Наследовать от родительского объекта применимые к дочерним объектам разрешения».

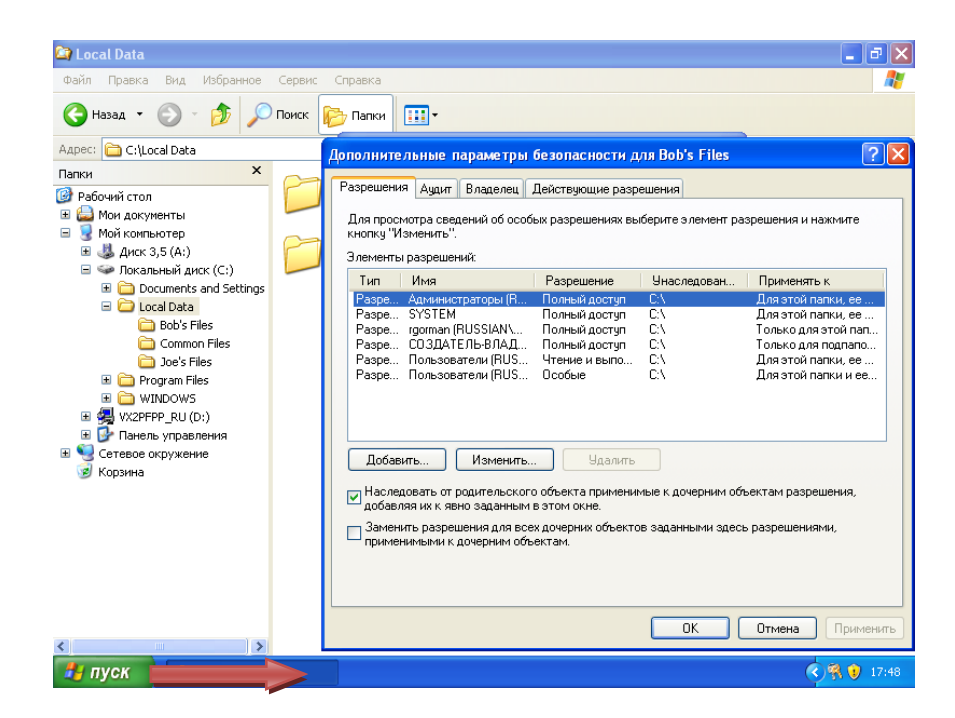

3. Щелкните «Копировать» для сохранения существующих разрешений.

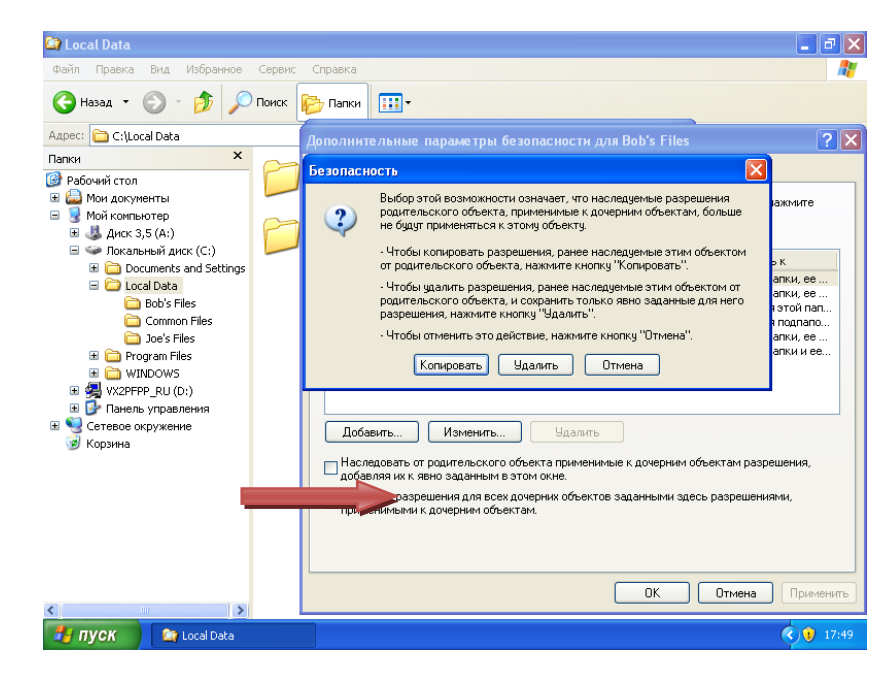

и. Щелкните «ОК».

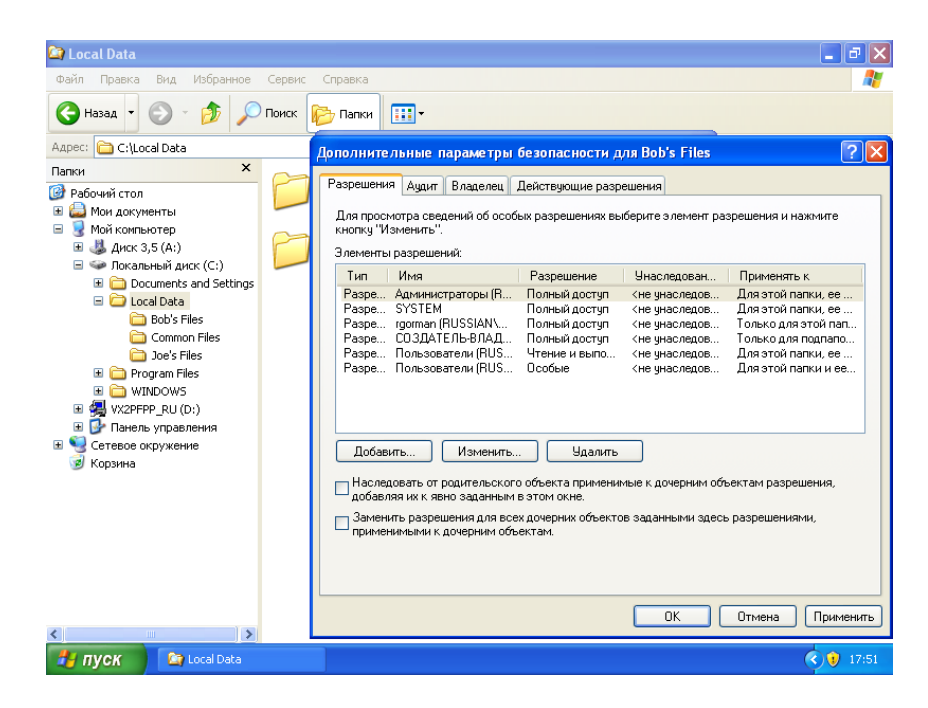

Теперь наследование отключено, и можно приступать к изменению разрешений.

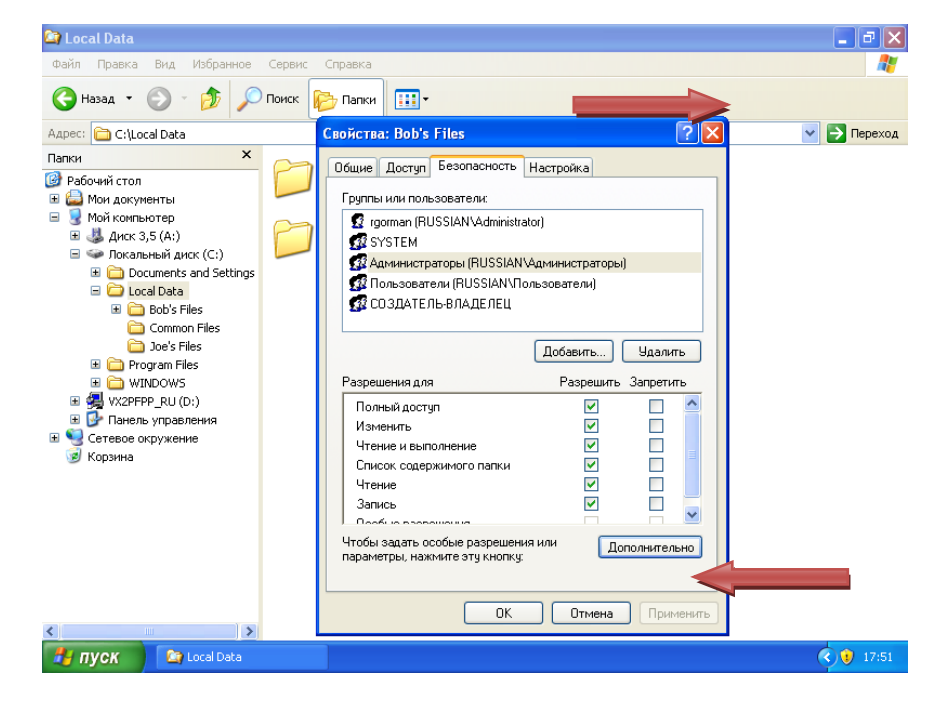

к. Выберите группу **«Users»** и щелкните **«Удалить»**. Продолжайте выбирать других оставшихся пользователей и группы, кроме групп «Administrators» и «SYSTEM», а затем щелкните **«Удалить»**.

**ПРИМЕЧАНИЕ.** Группы «SYSTEM» и «Administrators» всегда должны получать полный доступ к каталогам и файлам, чтобы обеспечить резервное копирование, восстановление и сканирование этих файлов системами компьютера.

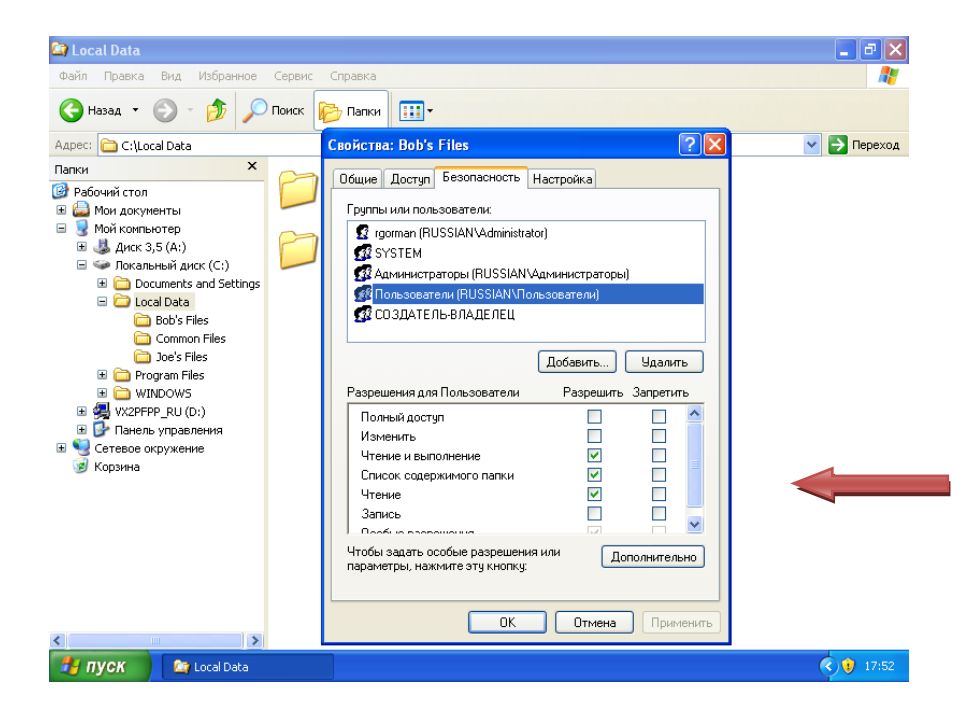

л. Теперь добавьте к списку Боба. Щелкните **«Добавить»**.

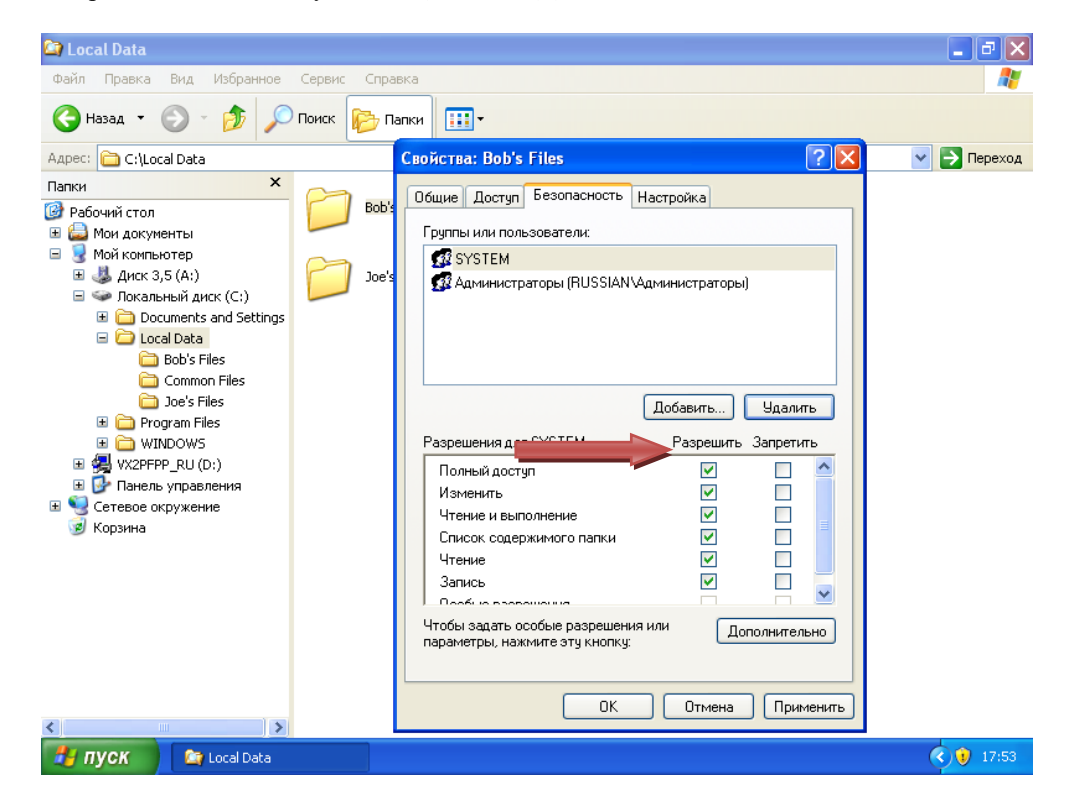

м. Введите в текстовом поле **«Bob»** и щелкните кнопку **«Проверка имен»** для проверки его учетной записи.

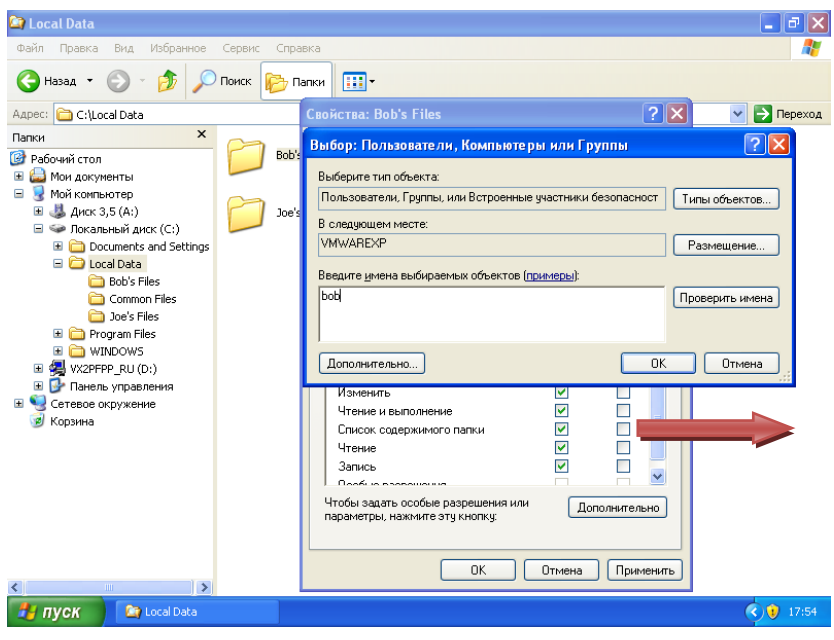

н. После завершения проверки щелкните **«OK»**.

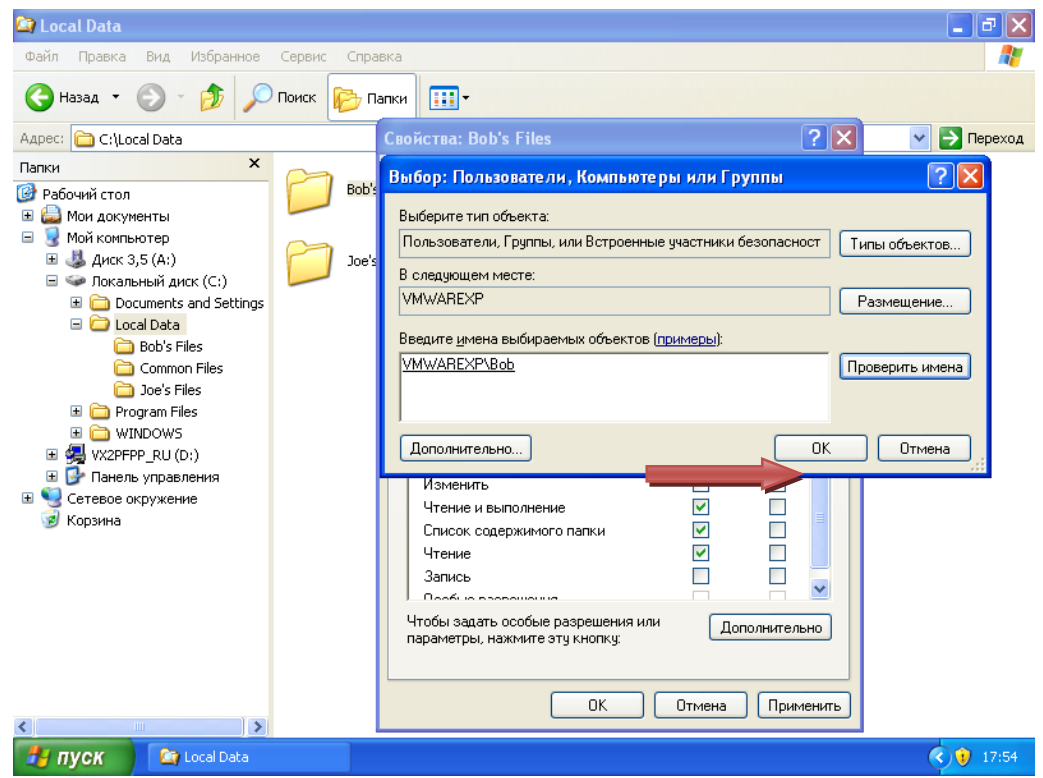

о. Теперь Боб добавлен к списку. Обратите внимание, что в настоящее время у него есть разрешения «Чтение и выполнение», «Список содержимого папки» и «Чтение». Поскольку Бобу необходимо создавать новые файлы и удалять существующие, дайте ему разрешение «Изменение». Установите флажок в столбце **«Разрешить»** рядом с **«Изменение»**.

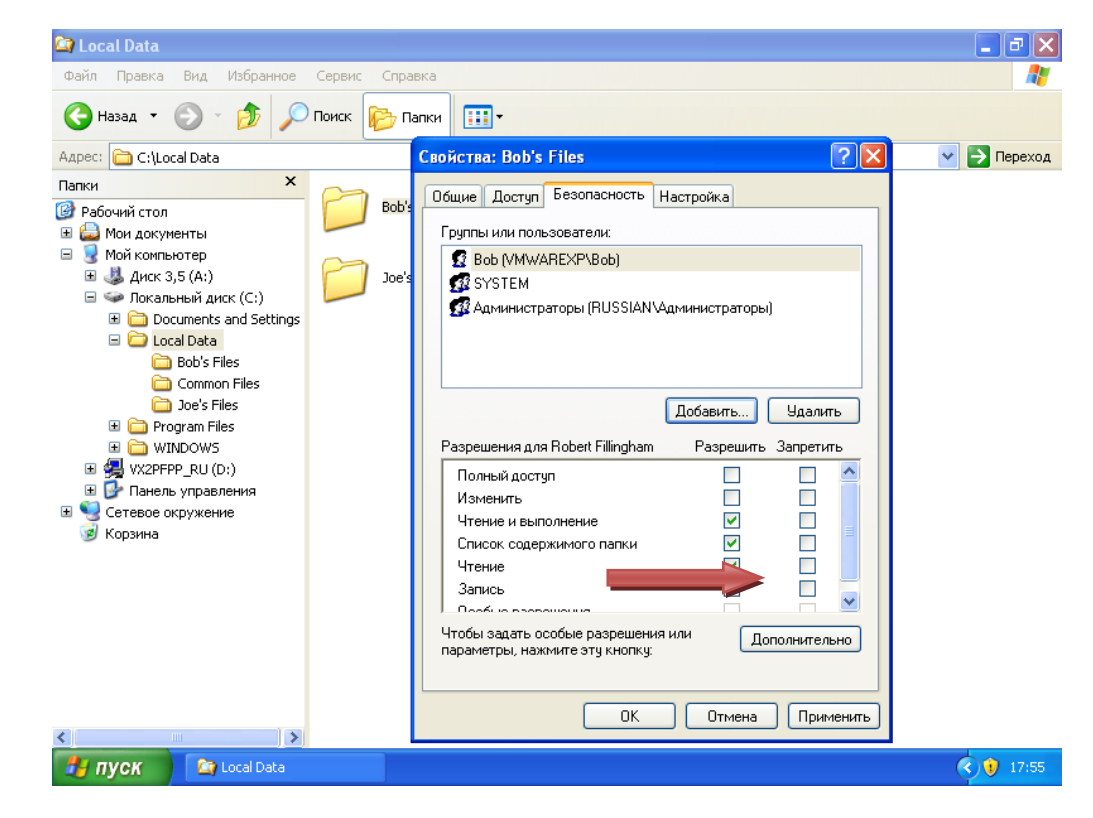

п. После присвоения Бобу разрешения на изменения щелкните **«OK»**, чтобы задать безопасность.

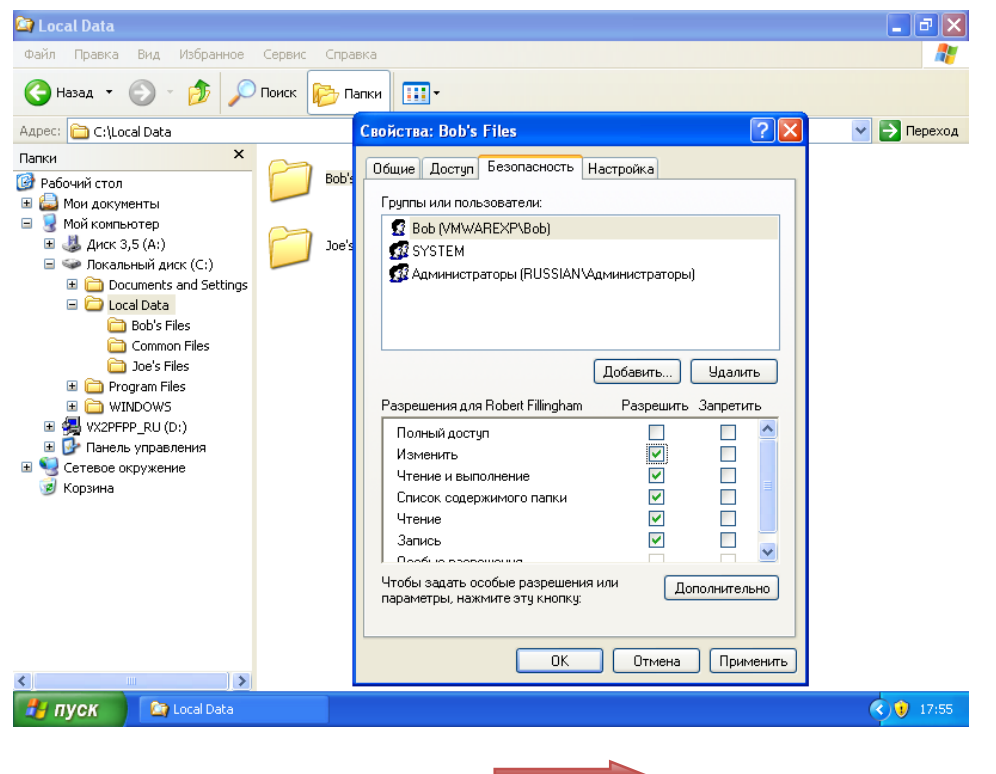

#### **Оборудование и материалы**

Компьютер для лабораторных занятий. Программное обеспечение: Microsoft Windows 7, Packet Tracer.

### **Указания по технике безопасности**

Перед началом работы следует убедиться в исправности электропроводки, выключателей, штепсельных розеток, при помощи которых оборудование включается в сеть, наличии заземления компьютера, его работоспособности.

Для снижения или предотвращения влияния опасных и вредных факторов необходимо соблюдать санитарные правила и нормы, гигиенические требования к персональным электронно-вычислительным машинам.

Во избежание повреждения изоляции проводов и возникновения коротких замыканий не разрешается: вешать что-либо на провода, закрашивать и белить шнуры и провода, закладывать провода и шнуры за газовые и водопроводные трубы, за батареи отопительной системы, выдергивать штепсельную вилку из розетки за шнур, усилие должно быть приложено к корпусу вилки.

Для исключения поражения электрическим током запрещается: часто включать и выключать компьютер без необходимости, прикасаться к экрану и к тыльной стороне блоков компьютера, работать на средствах вычислительной техники и периферийном оборудовании мокрыми руками, работать на средствах вычислительной техники и периферийном оборудовании, имеющих нарушения целостности корпуса, нарушения изоляции проводов, неисправную индикацию включения питания, с признаками электрического напряжения на корпусе, класть на средства вычислительной техники и периферийном оборудовании посторонние предметы.

Запрещается под напряжением очищать от пыли и загрязнения электрооборудование.

Во избежание поражения электрическим током, при пользовании электроприборами нельзя касаться одновременно каких-либо трубопроводов, батарей отопления, металлических конструкций, соединенных с землей.

После окончания работы необходимо обесточить все средства вычислительной техники и периферийное оборудование. В случае непрерывного учебного процесса необходимо оставить включенными только необходимое оборудование.

### **Задания**

- 1. Использовать разрешения файловой системы новой технологии Windows (NTFS) для обеспечения безопасности локальных данных на компьютере с операционной системой Windows.
- 2. Использовать обозреватель Explorer для получения доступа к безопасным веб-узлам.

### **Содержание отчёта**

- 1. Тема
- 2. Цель работы
- 3. Исходные данные к лабораторной работе
- 4. Текущая конфигурация
- 5. Заключение и выводы

### **Контрольные вопросы**

- 1. Как обеспечивается безопасность локальных и переданных данных.
- 2. Как использование разрешения файловой системы новой технологии Windows (NTFS) обеспечивает безопасность локальных данных.
- 3. Как использовать обозреватель Explorer для получения доступа к безопасным веб-узлам

### **Список литературы**

### **Перечень основной литературы:**

1.Привалов, И.М. Основы аппаратного и программного обеспечения : учебно-методическое пособие / И.М. Привалов ; Министерство образования и науки Российской Федерации, Федеральное государственное автономное образовательное учреждение высшего профессионального образования «Северо-Кавказский федеральный университет». – Ставрополь : СКФУ, 2015. – 145 с. : ил. – Режим доступа: по подписке. – URL: http://biblioclub.ru/index.php?page=book&id=457590– Библиогр. в кн. – Текст : электронный.

2.Информатика : учебное пособие / Е.Н. Гусева, И.Ю. Ефимова, Р.И. Коробков и др. ; Министерство образования и науки Российской Федерации, Магнитогорский государственный университет. – 4-е изд., стер. – Москва : Флинта, 2016. – 261 с. : ил. – Режим доступа: по подписке. – URL: http://biblioclub.ru/index.php?page=book&id=83542 – Библиогр. в кн. – ISBN 978- 5-9765-1194-1. – Текст : электронный.

### **Перечень дополнительной литературы:**

1. Информатика. Базовый курс : учеб. пособие / под ред. С.В. Симоновича. - 3-е изд. - СПб. : Питер, 2014- 2010. - 640 с. : ил. - (Учебник для вузов. Стандарт третьего поколения). - На учебнике гриф: Рек.МО. - ISBN 978- 5-496-00217-2

2. Информатика : учебник / В.В. Трофимов, О.П. Ильина, А.П. Приходченко и др. ; под ред. В.В. Трофимова ; С.-Петербург. гос. ун-т экон. и фин. - М. : Юрайт, 2013., 2011, 2010- 917 с. - (Основы наук). - На учебнике гриф: Рек.УМО. - Прил.: с. 914-917. - Библиогр.: с. 913. - ISBN 978-5-9916-1897-7

### <span id="page-26-0"></span>**ЛАБОРАТОРНАЯ РАБОТА № 5**

### **ТЕМА: УСТРАНЕНИЕ НЕИСПРАВНОСТЕЙ СЕТИ**

<span id="page-26-1"></span>**Цель работы:** Планирование списков доступа и фильтров портов.

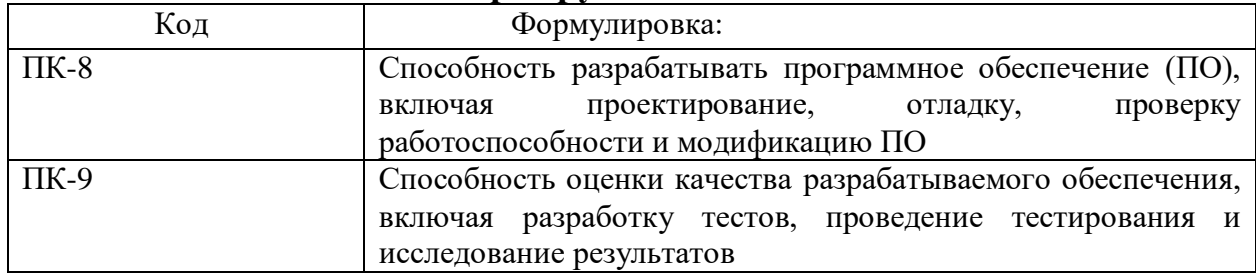

#### **Формируемые компетенции**

#### **Теоретическая часть**

Поиск и устранение неисправностей сетей, как правило, является работой первичного персонала поддержки сети - инженеров и техников. Общие проблемы включают проблемы с подключением пользователей и медленную скорость работы сетей.

Корни проблем локальных сетей часто кроются в одном из таких трех источников.

Физический уровень: медная проводка, оптоволокно или беспроводная связь

Возможные причины:

- Поврежденные или загрязненные кабели или контакты
- Чрезмерное ослабление сигнала
- Недостаточная пропускная способность кабеля
- Помехи беспроводной связи
- Уровень сети: Ethernet и IP

Возможные причины:

- Поврежденные сетевые устройства
- Неправильная или неоптимальная конфигурация устройства
- Проблемы аутентификации и сопоставления
- Недостаточная пропускная способность сети

Коммутаторы и виртуальные локальные сети

Возможные причины:

- Чрезмерная нагрузка
- Слишком большое количество ошибок
- Неправильно назначенное участие в виртуальной локальной сети
- Проблемы приоритета трафика (CoS/QoS)

Коммутатор Cisco Catalyst 2960; набор последовательных кабелей; компьютер для лабораторных занятий. Программное обеспечение: Microsoft Windows 7, Packet Tracer.

## **Указания по технике безопасности**

Перед началом работы следует убедиться в исправности электропроводки, выключателей, штепсельных розеток, при помощи которых оборудование включается в сеть, наличии заземления компьютера, его работоспособности.

Для снижения или предотвращения влияния опасных и вредных факторов необходимо соблюдать санитарные правила и нормы, гигиенические требования к персональным электронно-вычислительным машинам.

Во избежание повреждения изоляции проводов и возникновения коротких замыканий не разрешается: вешать что-либо на провода, закрашивать и белить шнуры и провода, закладывать провода и шнуры за газовые и водопроводные трубы, за батареи отопительной системы, выдергивать штепсельную вилку из розетки за шнур, усилие должно быть приложено к корпусу вилки.

Для исключения поражения электрическим током запрещается: часто включать и выключать компьютер без необходимости, прикасаться к экрану и к тыльной стороне блоков компьютера, работать на средствах вычислительной техники и периферийном оборудовании мокрыми руками, работать на средствах вычислительной техники и периферийном оборудовании, имеющих нарушения целостности корпуса, нарушения изоляции проводов, неисправную индикацию включения питания, с признаками электрического напряжения на корпусе, класть на средства вычислительной техники и периферийном оборудовании посторонние предметы.

Запрещается под напряжением очищать от пыли и загрязнения электрооборудование.

Во избежание поражения электрическим током, при пользовании электроприборами нельзя касаться одновременно каких-либо трубопроводов, батарей отопления, металлических конструкций, соединенных с землей.

После окончания работы необходимо обесточить все средства вычислительной техники и периферийное оборудование. В случае непрерывного учебного процесса необходимо оставить включенными только необходимое оборудование.

### **Задания**

- 1. Найти поврежденные сетевые устройства.
- 2. Определить неправильно или неоптимально сконфигурированные устройства.
- 3. Найти проблемы аутентификации и сопоставления.
- 4. Определить место с недостаточной пропускной способностью сети.

1. Тема

2. Цель работы

3. Заключение и выводы

## **Контрольные вопросы**

- 1. Определение чрезмерной нагрузки.
- 2. Нахждение устройства со слишком большим количеством ошибок.
- 3. Определить неправильно назначенное участие в виртуальной локальной сети.
- 4. Выявить проблемы приоритета трафика (CoS/QoS).

## **Список литературы**

## **Перечень основной литературы:**

1.Привалов, И.М. Основы аппаратного и программного обеспечения : учебно-методическое пособие / И.М. Привалов ; Министерство образования и науки Российской Федерации, Федеральное государственное автономное образовательное учреждение высшего профессионального образования «Северо-Кавказский федеральный университет». – Ставрополь : СКФУ, 2015. – 145 с. : ил. – Режим доступа: по подписке. – URL: http://biblioclub.ru/index.php?page=book&id=457590– Библиогр. в кн. – Текст : электронный.

2.Информатика : учебное пособие / Е.Н. Гусева, И.Ю. Ефимова, Р.И. Коробков и др. ; Министерство образования и науки Российской Федерации, Магнитогорский государственный университет. – 4-е изд., стер. – Москва : Флинта, 2016. – 261 с. : ил. – Режим доступа: по подписке. – URL: http://biblioclub.ru/index.php?page=book&id=83542 – Библиогр. в кн. – ISBN 978- 5-9765-1194-1. – Текст : электронный.

## **Перечень дополнительной литературы:**

1. Информатика. Базовый курс : учеб. пособие / под ред. С.В. Симоновича. - 3-е изд. - СПб. : Питер, 2014- 2010. - 640 с. : ил. - (Учебник для вузов. Стандарт третьего поколения). - На учебнике гриф: Рек.МО. - ISBN 978- 5-496-00217-2

2. Информатика : учебник / В.В. Трофимов, О.П. Ильина, А.П. Приходченко и др. ; под ред. В.В. Трофимова ; С.-Петербург. гос. ун-т экон. и фин. - М. : Юрайт, 2013., 2011, 2010- 917 с. - (Основы наук). - На учебнике гриф: Рек.УМО. - Прил.: с. 914-917. - Библиогр.: с. 913. - ISBN 978-5-9916-1897-7

#### <span id="page-29-0"></span>ЛАБОРАТОРНАЯ РАБОТА № 6

### <span id="page-29-1"></span>ТЕМА: КОНФИГУРИРОВАНИЕ БРАНДМАУЭРА ОС WINDOWS И УСТРАНЕНИЕ ПРОБЛЕМ БЕЗОПАСНОСТИ

Цель работы: Изучение понятия системного брандмауэра. Получение практических навыков по включению и настройке системного брандмауэра. Закрепление теоретического материала.

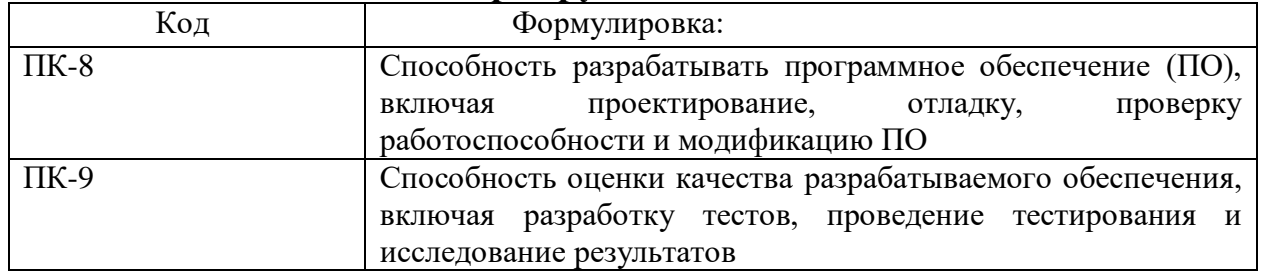

#### Формируемые компетенции

### Теоретическая часть

Брандмауэр Windows-встроенный в MicrosoftWindowsмежсетевой экран. Одним из отличий от предшественника (Internet Connection Firewall) является доступа программ в сеть. Брандмауэр кон-троль Windows является частьюЦентра обес-печения безопасностиWindows. Первоначально Windows XP включала Internet Connection Firewall, который (по умолчанию) был выключен проблем совместимости. Настройки Internet Connection Firewall из-за находились в конфигурации сети, поэтому многие пользователи не находили их. В результате в середине 2003 года компьютерный червь Blasterатаковал большое число компьютеров под управлением Windows, ис-пользуя уязвимость службеУдалённый процедур.  $\overline{B}$ **ВЫЗОВ** Через несколько месяцев червьSasserпровёл атаку. В 2004 аналогичную году продолжалось распространение этих червей, в результате чего непропатченные машины заражались в течение не-скольких минут. Microsoft решила значительно улучшить интерфейс и функцио-нальность Internet Connection Firewall и переименовать «Брандмауэр Windows».В брандмауэр Windows  $ero$  $\overline{B}$ безопасности, который позволяет фиксировать IP-адресаи встроенжурнал другие данные, относящиеся к соединениям в домашних и офисной сетях или в Интернете. Можно записывать как успешные подключения, так и пропущенные пакеты. Это позволяет отслеживать, когда компьютер в сети под-ключается, например, к web-сайту. Данная возможность по умолчанию отключена (её администратор). ИзначальноБрандмауэр может системный **ВКЛЮЧИТЬ** Windowsвышел в составе Windows XP Service Pack 2. Брандмауэр по умолчанию фильтрует все типы сетевых подключений: беспровод-ное, проводное, FireWire и VPN. Это позволяет решить проблему уязвимости, связанную с тем, что правило фильтрации начинает действовать лишь по

истечении не-скольких секунд после установления соединения. Брандмауэр Windows XP действу-ет только для входящих подключений и не фильтрует исходящие соединения. Windows Server 2003 Service Pack 1, выпущенный в марте 2005 года, в ключал в себя уже несколько улучшенную версию операционной системы. Windows Vista привносит в брандмауэра данной Брандмауэр Windows новые возможности:

Применяя расширенный пакетный фильтр, появляется возможность 1. ис-пользовать правила к определенным диапазонам портов и IP-адресов;

 $2.$ Новая оснастка консоли Брандмауэр Windows режиме  $\mathbf{B}$ повышенной безопасности позволяет поддерживать удаленное администрирование и сделать до-ступными дополнительные возможности. Доступ к ней можно получить следующим образом: Пуск – Панель управления – Администрирование -Брандмауэр Windows повышенной  $\bf{B}$ режиме безопасности. Либо наберите команду «wf.msc»;

Фильтрация трафика бороться 3. исходящего позволяет  $\mathbf{C}$ различными шпионскими программными обеспечениями и вирусами;4.Фильтр соединений IPv6.

### Оборудование и материалы

Компьютер для лабораторных занятий.

Программное обеспечение: Microsoft Windows 7, Packet Tracer.

### Указания по технике безопасности

Перед началом работы следует убедиться в исправности электропроводки, выключателей, штепсельных розеток, при помощи которых оборудование включается в сеть, наличии заземления компьютера, его работоспособности.

Для снижения или предотвращения влияния опасных и вредных факторов необходимо соблюдать санитарные правила и нормы, гигиенические требования к персональным электронно-вычислительным машинам.

Во избежание повреждения изоляции проводов и возникновения коротких замыканий не разрешается: вешать что-либо на провода, закрашивать и белить шнуры и провода, закладывать провода и шнуры за газовые и водопроводные трубы, за батареи отопительной системы, выдергивать штепсельную вилку из розетки за шнур, усилие должно быть приложено к корпусу вилки.

Для исключения поражения электрическим током запрещается: часто включать и выключать компьютер без необходимости, прикасаться к экрану и к тыльной стороне блоков компьютера, работать на средствах вычислительной техники и периферийном оборудовании мокрыми руками, работать на средствах вычислительной техники и периферийном оборудовании, имеющих нарушения целостности корпуса, нарушения изоляции проводов, неисправную индикацию включения питания, с признаками электрического напряжения на корпусе, класть на средства вычислительной техники и периферийном оборудовании посторонние предметы.

Запрещается под напряжением очищать от ПЫЛИ  $\mathbf{M}$ загрязнения электрооборудование.

Во избежание поражения электрическим током, при пользовании электроприборами нельзя касаться одновременно каких-либо трубопроводов, батарей отопления, металлических конструкций, соединенных с землей.

После окончания работы необходимо обесточить все средства вычислительной техники и периферийное оборудование. В случае непрерывного учебного процесса необходимо оставить включенными только необходимое оборудование.

#### **Задания**

- 1. Ознакомится с методическими рекомендациями по установке, настройке и отключению системного брандмауэра.
- 2. Выполнить практической части с соответствии с методическими рекомендациями.

### **Содержание отчёта**

- 1. Тема
- 2. Цель работы
- 3. Исходные данные к лабораторной работе
- 4. Заключение и выводы

### **Контрольные вопросы**

- 1. Дайте определение брандмауэра.
- 2. В чем заключается основная функция брандмауэра в понятии ОС?
- 3. В чем связана необходимость блокирования исходящего трафика?

## **Список литературы**

### **Перечень основной литературы:**

1.Привалов, И.М. Основы аппаратного и программного обеспечения : учебно-методическое пособие / И.М. Привалов ; Министерство образования и науки Российской Федерации, Федеральное государственное автономное образовательное учреждение высшего профессионального образования «Северо-Кавказский федеральный университет». – Ставрополь : СКФУ, 2015. – 145 с. : ил. – Режим доступа: по подписке. – URL: http://biblioclub.ru/index.php?page=book&id=457590– Библиогр. в кн. – Текст : электронный.

2.Информатика : учебное пособие / Е.Н. Гусева, И.Ю. Ефимова, Р.И. Коробков и др. ; Министерство образования и науки Российской Федерации, Магнитогорский государственный университет. – 4-е изд., стер. – Москва : Флинта, 2016. – 261 с. : ил. – Режим доступа: по подписке. – URL: http://biblioclub.ru/index.php?page=book&id=83542 – Библиогр. в кн. – ISBN 978- 5-9765-1194-1. – Текст : электронный.

### **Перечень дополнительной литературы:**

1. Информатика. Базовый курс : учеб. пособие / под ред. С.В. Симоновича. - 3-е изд. - СПб. : Питер, 2014- 2010. - 640 с. : ил. - (Учебник для

вузов. Стандарт третьего поколения). - На учебнике гриф: Рек.МО. - ISBN 978- 5-496-00217-2

2. Информатика : учебник / В.В. Трофимов, О.П. Ильина, А.П. Приходченко и др. ; под ред. В.В. Трофимова ; С.-Петербург. гос. ун-т экон. и фин. - М. : Юрайт, 2013., 2011, 2010- 917 с. - (Основы наук). - На учебнике гриф: Рек.УМО. - Прил.: с. 914-917. - Библиогр.: с. 913. - ISBN 978-5-9916-1897-7